## **Freegal® Music Streaming 1-2-3**

Colona Public Library has added the ability to stream music, in addition to downloading! What's New:

### **1. Streaming AND downloading.**

You now have a weekly download allotment, and a DAILY streaming allotment. Counters are in the upper right corner and will keep you informed of your allotments and usage.

### **2. How to stream, how to download.**

- a. When you put your cursor over a song or an album, you will see a "stream now" button come up. That's your cue to press that button and start listening. If you press that button on an album, the whole album will play in order.
- b. You can use "Freegal Playlists". This is a list of pre-selected songs in a genre that you are sure to enjoy.
- c. To create a playlist:
	- 1. Click on "My Playlists" under "Streaming" on the left side.
	- 2. Click on "Create and Store Playlists".
	- 3. At the top center, click on the "+" symbol next to "Saved Playlists".
	- 4. Name your playlist (ex. "The Boss") and describe it (ex. "Bruce").
	- 5. In that box, click on "Create New Playlist" and your playlist is ready to add music.
	- 6. Click on the "Home" page and start looking for music to add.
	- 7. To add an album, move your cursor over an album cover and  $a =+$  will appear. Click on that, and then add to your chosen playlist option.
	- 8. To add an individual song, click on the image until you see a play arrow and  $=$  + sign. Pressing the  $=$  + will allow you to add the song to your chosen playlist.

# 3. **Go Mobile with Freegal Apps!**

As always, Freegal Music is also a mobile experience. The new Freegal Music update for Android and Apple devices is in the stores/marketplace for you to be able to stream ad-free music, at no charge to you.

# **ENJOY THE MUSIC! FOR MORE INFORMATION, SEE THE FAQs ON THE FREEGAL MUSIC SITE.**

**MILLIONS OF SONGS** Including today's top hits.

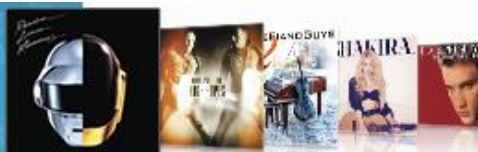

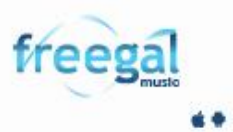